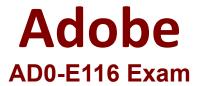

## **Adobe Experience Manager Developer Expert**

Questions & Answers Demo

## Version: 4.0

| Question: 1 |  |
|-------------|--|
|-------------|--|

An application contains an OSGi configuration that contains a password. How should a developer prevent this sensitive information from being stored in plain text in JCR?

- A. 1. Use console at /system/console/crypto to encrypt the value
- 2. Either create an encrypted value for each AEM instance and use runmodes to apply the different values or make sure relevant instances share the same master key
- 3. When loading the value in the code, call CryptoSupport.unprotect(\_) before using the value
- B. 1. Use console at /system/console/configMgr and tick the checkbox "encrypt" before saving a configuration
- 2. Use encrypted values work across all instances
- 3. When loading the value in the code, call CryptoSupport.unprotect(...) before using the value
- C. 1. Use console at /system/console/crypto to encrypt the value
- 2. Either create an encrypted value for each AEM instance and use runmodes to apply the different values or make sure relevant instances share the same master key
- 3. Sensitive information is automatically decrypted using the CryptoSupport OSGi service before the value is returned
- D. 1. Use console at /system/console/configMgr and tick the checkbox "encrypt" before saving a configuration
- 2. Either create an encrypted value for each AEM instance and use runmodes to apply the different values or make sure relevant instances share the same master key
- 3. Sensitive information is automatically decrypted using the CryptoSupport OSGi service before the value is returned

| -<br>-                                                                                                    | Answer: A |
|----------------------------------------------------------------------------------------------------|-----------|
| Question: 2                                                                                                    |           |
| A custom bundle of an application is in state "Installed" after deploying it wit What should a developer do to change it to state "Active"? | th Maven. |

- A. Use the "Start" action for the bundle in the Apache Felix Web Console
- B. Ensure all OSGi requirements are met and re-deploy using Maven
- C. Use the "Update" action for the bundle in the Apache Felix Web Console
- D. Reinstall the content package using the package manager

| swer: B | Answe |
|---------|-------|

| ~ | ies' | <br> |  |
|---|------|------|--|

A developer needs to implement a header component for a website. The component has the following requirements:

- The component should be configured once on the page highest in the hierarchy.
- The header component on pages lower in the hierarchy should look the same and show the same data.
- If necessary, the configuration can be overwritten on a child page.
- The component should show a list of links that are configured in the header component.

Which code snippet for returning the list of pages should the developer use?

```
A. "public String[] getHeaderLinks(Page page) {
 final Resource pageContent = page.getContentResource();
 final ComponentInheritanceValueMap properties = ComponentInheritanceValueMap(pageContent);
  return properties.get(HEADER_PAGE_LIST, String[].class);
B. "public String[] getHeaderLinks(Resource componentResource) {
                             final
                                         Component Inheritance Value Map\\
                                                                                properties
componentResource.adaptTo(ComponentInheritanceValueMap.class);
  return properties.getInherited(HEADER_PAGE_LIST, String[].class);
C. "public String[] getHeaderLinks(Resource componentResource) {
    final HierarchyNodeInheritanceValueMap properties = new HierarchyNodeInheritanceValueMap
(componentResource);
  return properties.getInherited(HEADER_PAGE_LIST, String[].class);
D. "public String[] getHeaderLinks(Resource componentResource) {
                            final
                                       HierarchyNodeInheritanceVauleMap
                                                                                 properties
componentResource.adaptTo(HierarchyNodeInheritanceVauleMap.class);
  return properties.getInherited(HEADER_PAGE_LIST, String[].class);
                                                                               Answer: C
```

## **Question: 4**

A developer is creating a custom component on the page /latestBlogs.html that needs to list all the titles of the blogs pages under /content/blogs.

How does this component get the list of child pages?

A. Instantiate a node object with session.getNode(/content/blogs) and then iterate through the child nodes and print the title for each.

- B. Use the QueryDebugger to look for all children of /content/blogs and then iterate through the result set and print the title for each.
- C. Adapt the resourceResolver to the PageManger service, then use the getPage(/content/blogs) to instantiate a Page object and then iterate through the child pages and print the title for each.
- D. Use PageManager.getPage("/content/blogs") of the static PageManager class to instantiate a Page object and then iterate through the child pages and print the title for each.

Answer: B

## Question: 5

```
A developer is working with the following HTL expression in a component rendering script: ${'path/page.infinity.json' @extension = 'html', removeSelectors = ['foo'], selectors = ['foo', 'bar'], prependSuffix = 'hello', suffix = 'world' }
What is the expected output of this expression?
```

- A. path/page.foo.bar.html/hello/world
- B. path/page.infinity.json.bar.html/world
- C. path/page.bar.html/hello/world
- D. path/page.bar.html/world

**Answer: C**